### COMPUTER TROUBLESHOOTING

**ภาสกร ปาละกูล**

## AGENDA

Introduction IPOS Software Problem Hardware Problem Summary

Your PC ran out into a problem that it couldn't handle, and now it needs to restart.

You can search for the error online: HAL INITIALIZATION FAILED

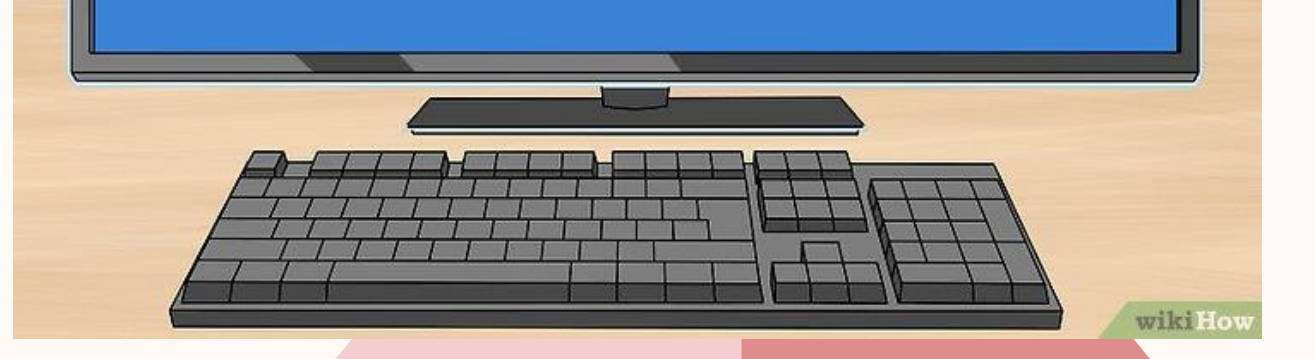

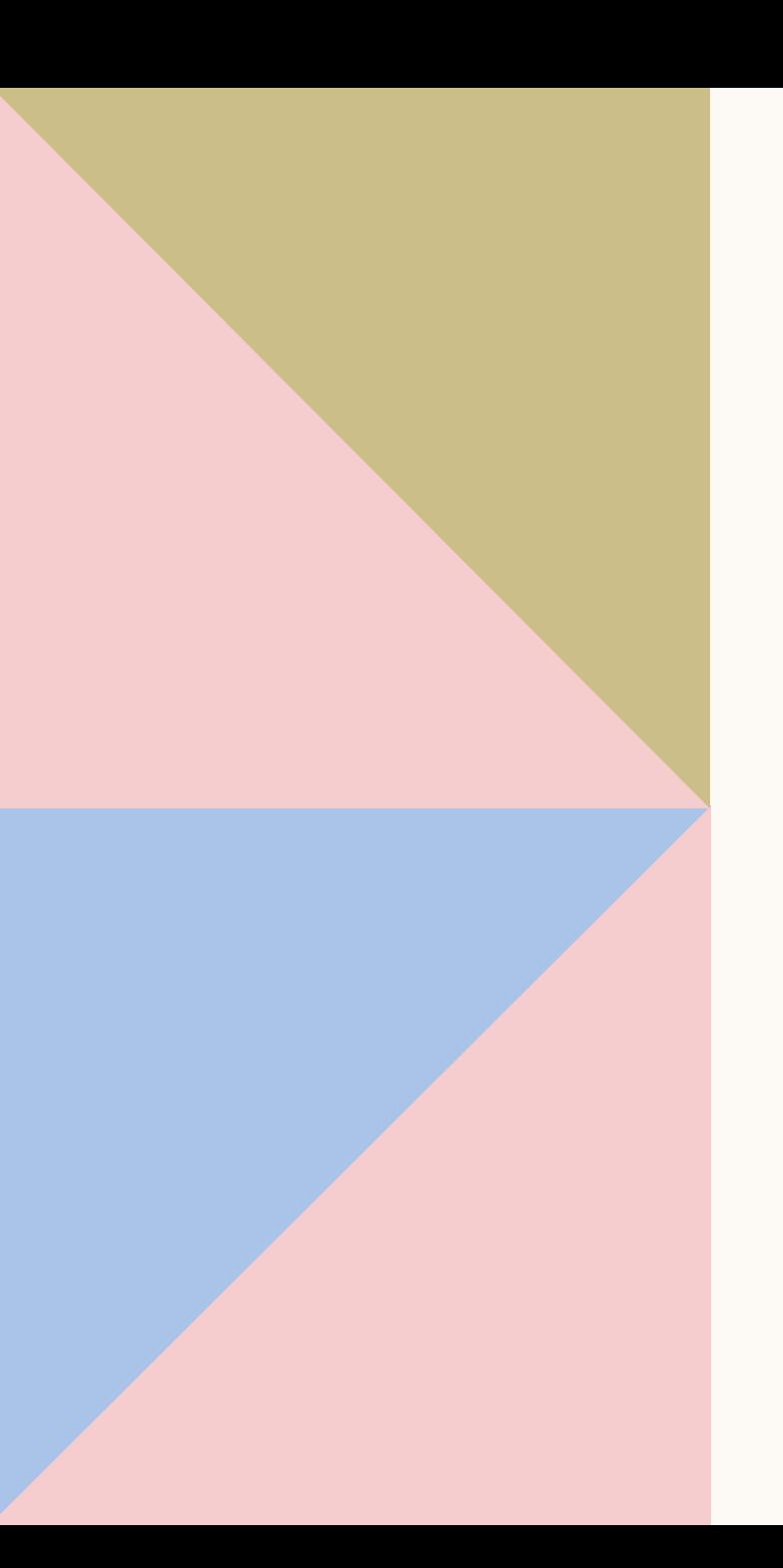

## INTRODUCTION TO IPOS

การทำงานของคอมพิวเตอร์จะดำเนินการทำงานตามขั้นตอนโดยการคำนวณและ ้ตัดสินใจทางตรรกะที่เรียกใช้คำสั่ง หรือโปรแกรมให้ทำงานตามที่กำหนดไว้ ในการ ี่ ทำงานของคอมพิวเตอร์นั้นจะมีขั้นตอนการทำงานอยู่ 4 ขั้นตอน เรียกว่าวงจรการ ประมวลผลข้อมูลข่าวสาร หรือ**วงจร IPOS** ซึ่งย่อมาจาก Input-Process-Output-Storage Cycle

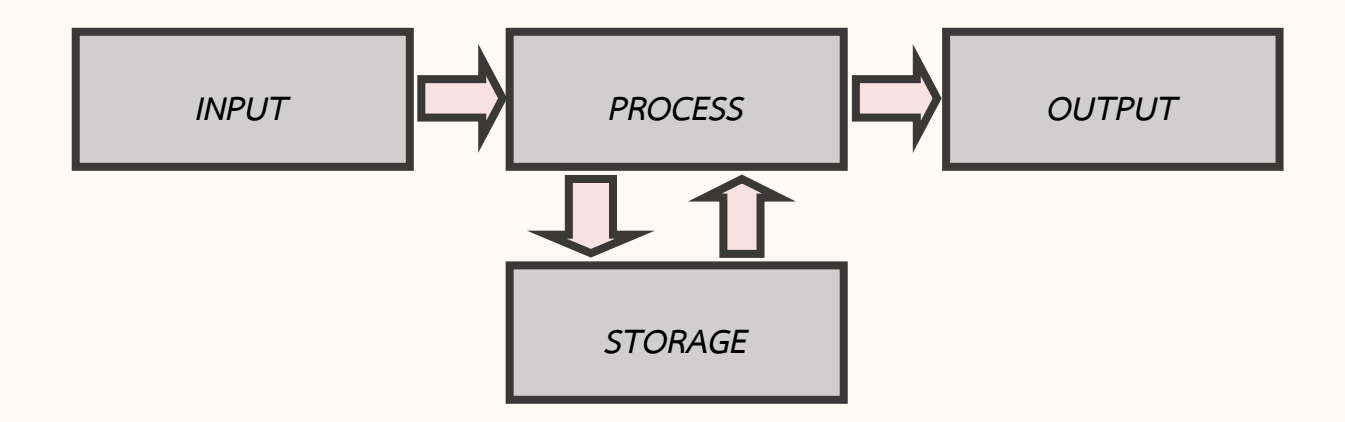

## $I = INPUT$

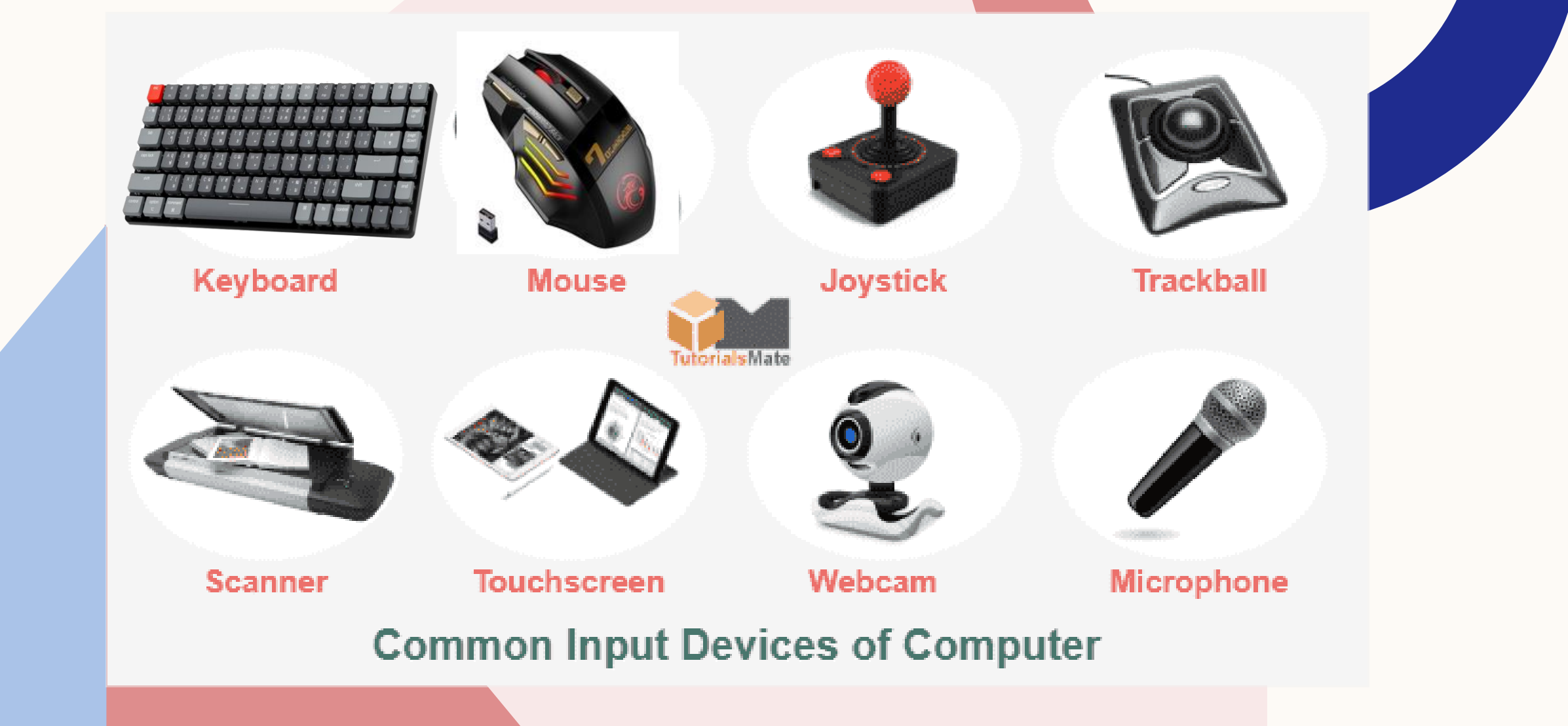

## **P = PROCESS**

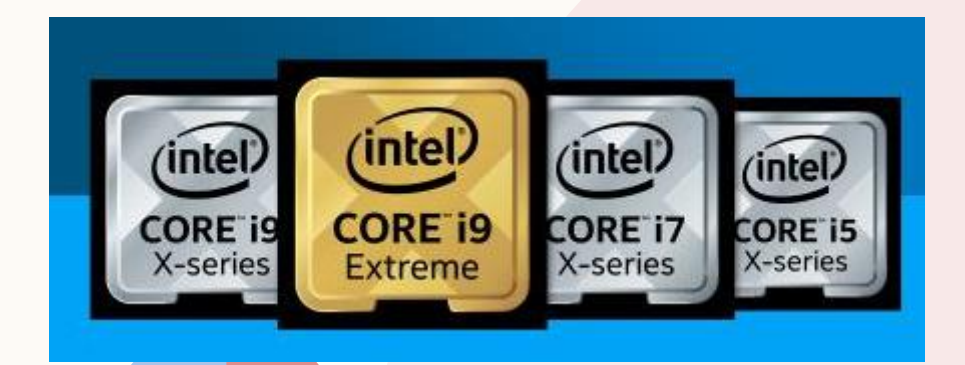

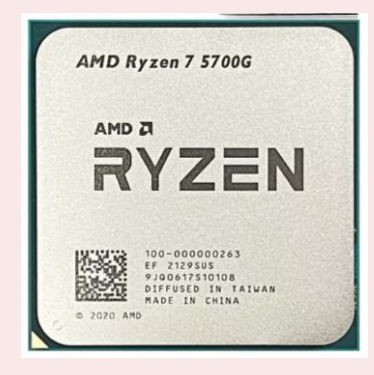

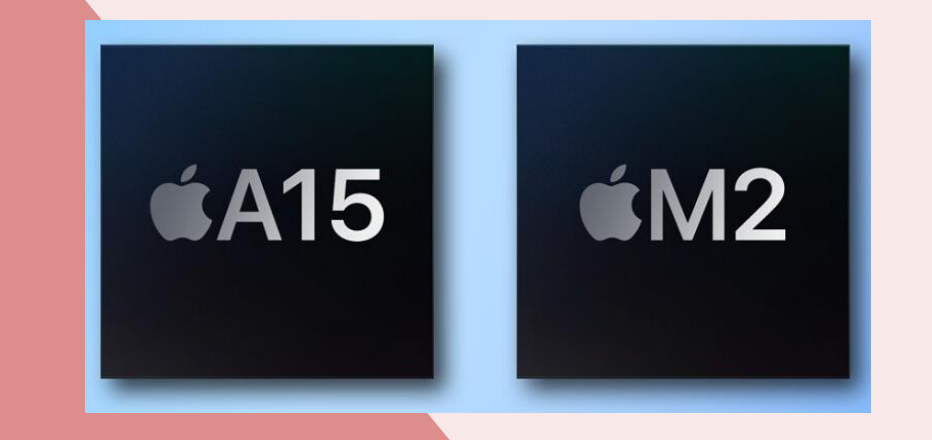

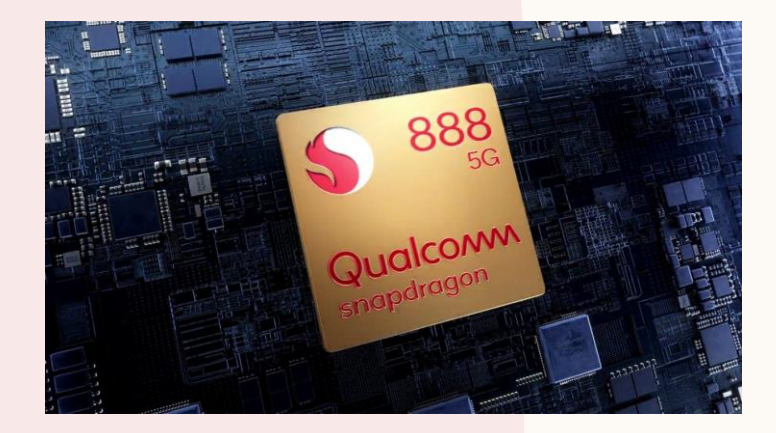

## P = PROCESS

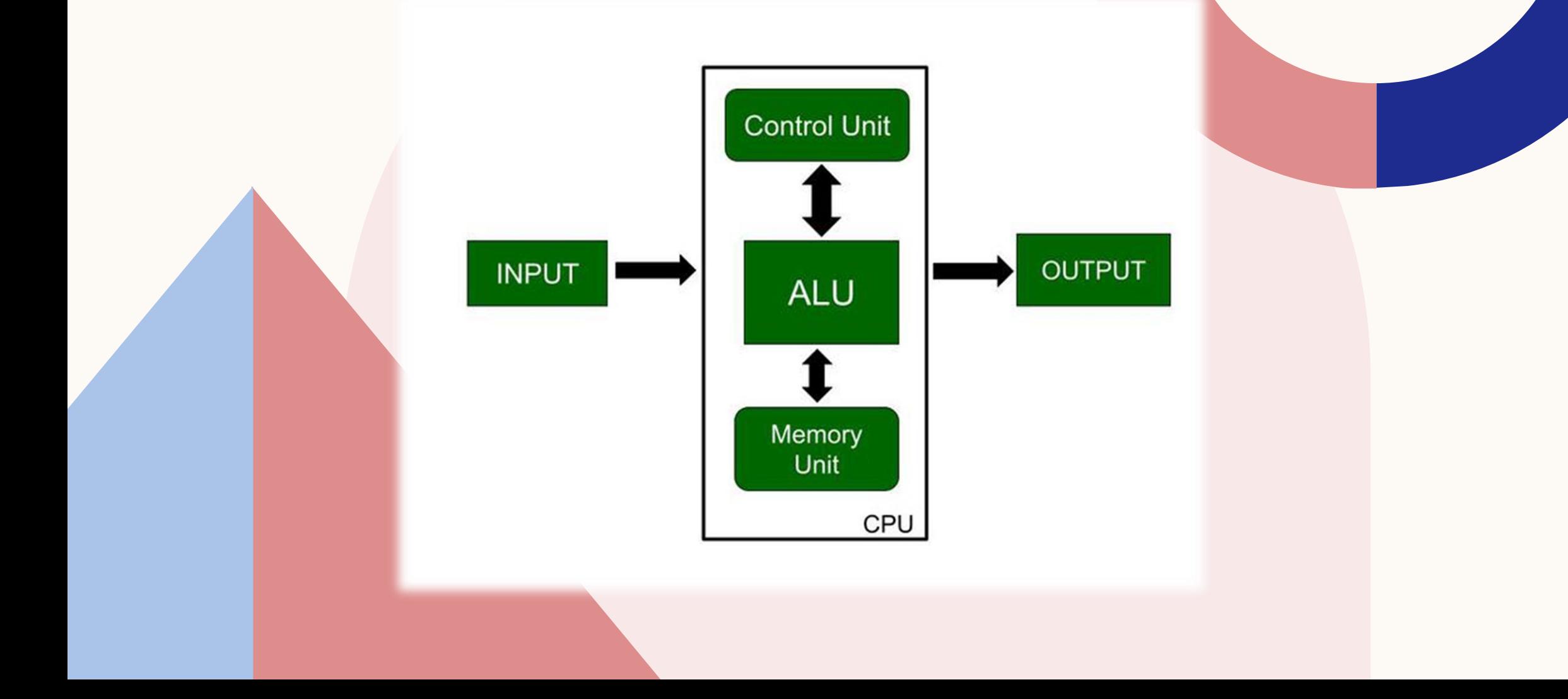

## $O = OUTPUT$

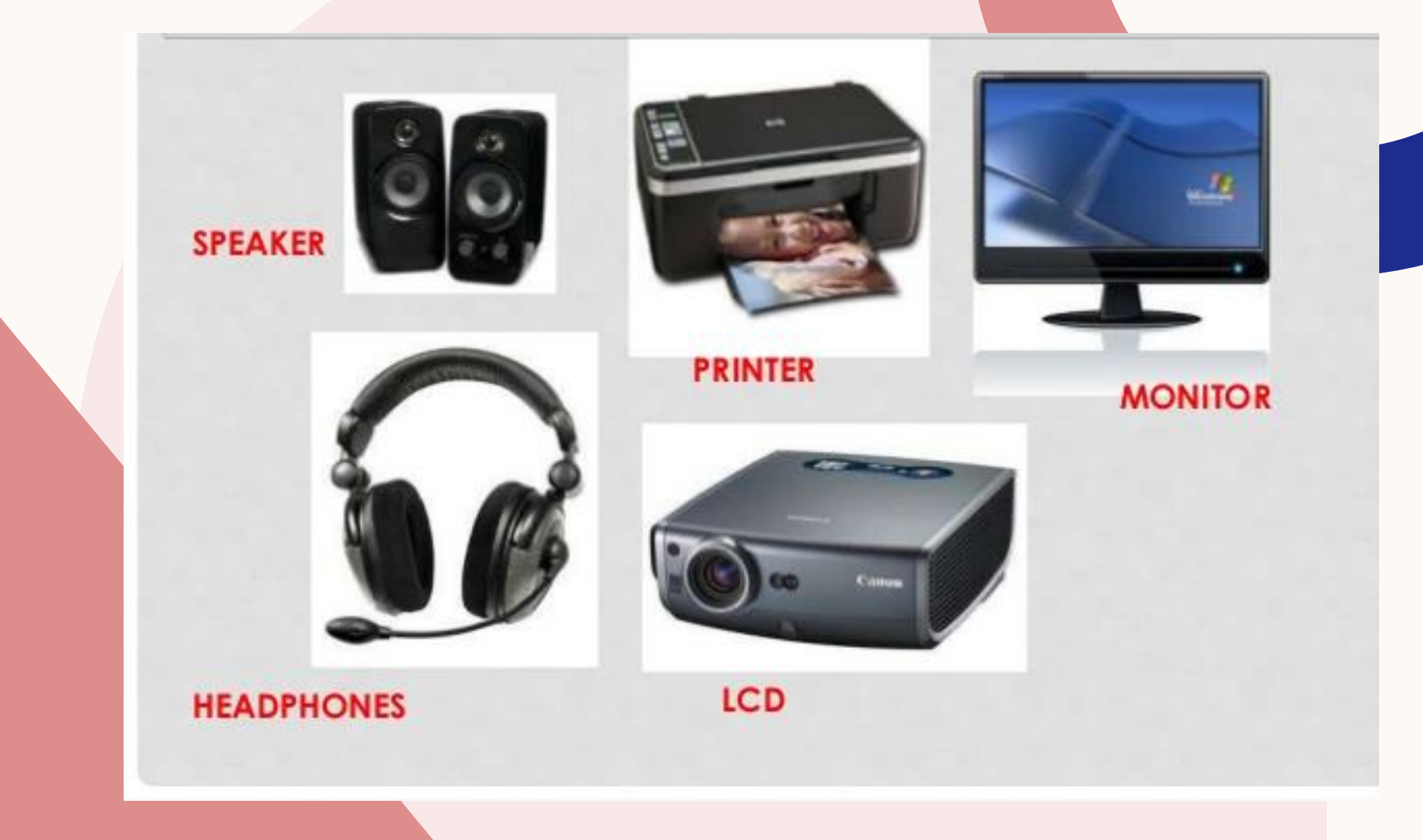

# S = STORAGE

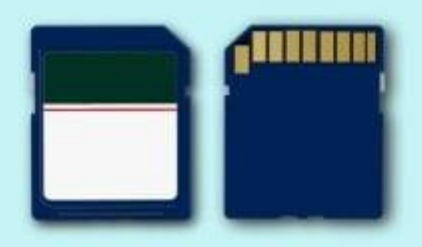

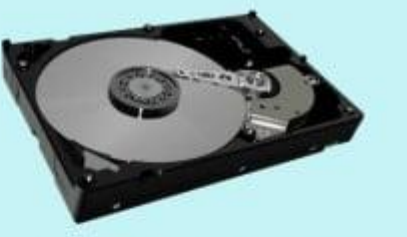

**Memory Cards** 

**Hard Disk Drive** 

### **Computer Storage**

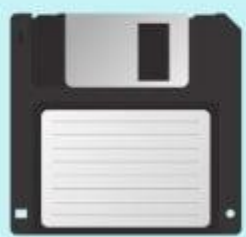

# **Devices**

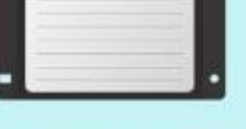

**Floppy Disk** 

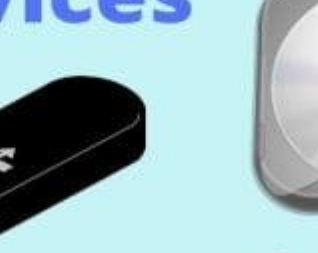

**Pen Drive** 

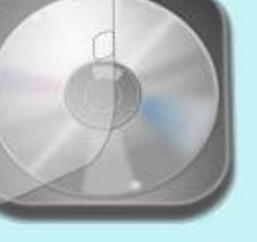

**Optical Discs** Digitalworld839.com

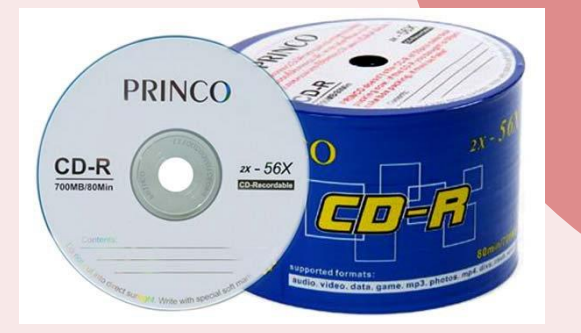

 $16X$  speed

PRINCO

 $DVD-R$  $4.7$  GB se  $120$ min

**HD WD BLUE 3D NAND SATA SSD** Solid State Drive

**SAMSUNG** 

**A Kant West** 

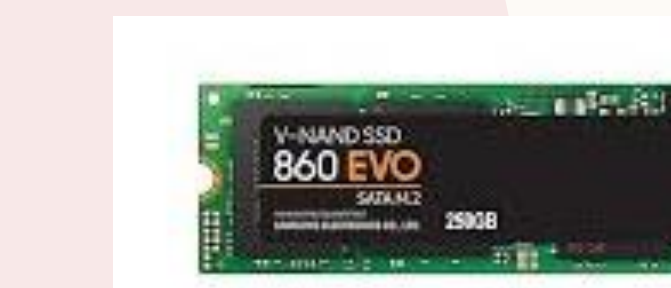

Presentation title **Presentation title** 9

## SOFTWARE PROBLEM

**ปัญหาที่เกิดจากระบบซอฟต์แวร์** 

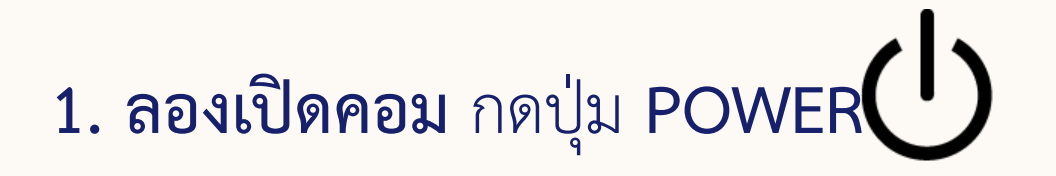

•**ถ้าคอมไม่ยอมเปิด ต้องตรวจสอบ Hardware แทน**

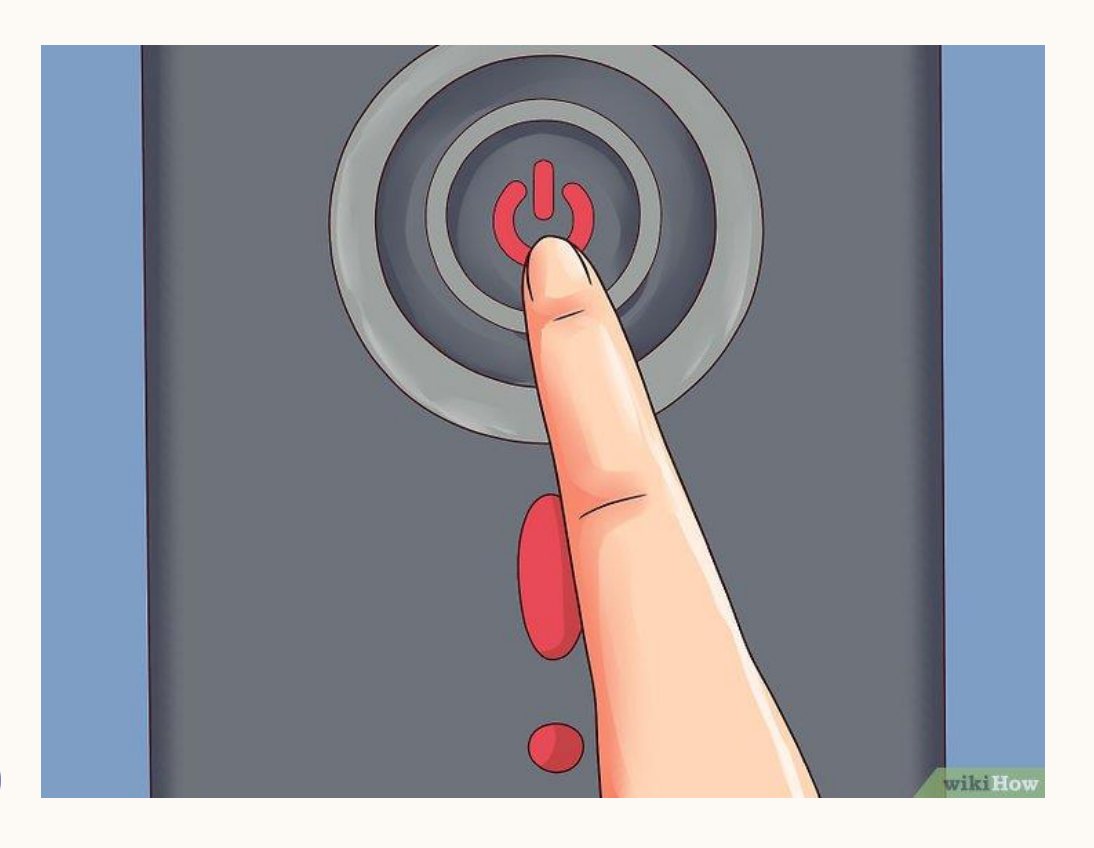

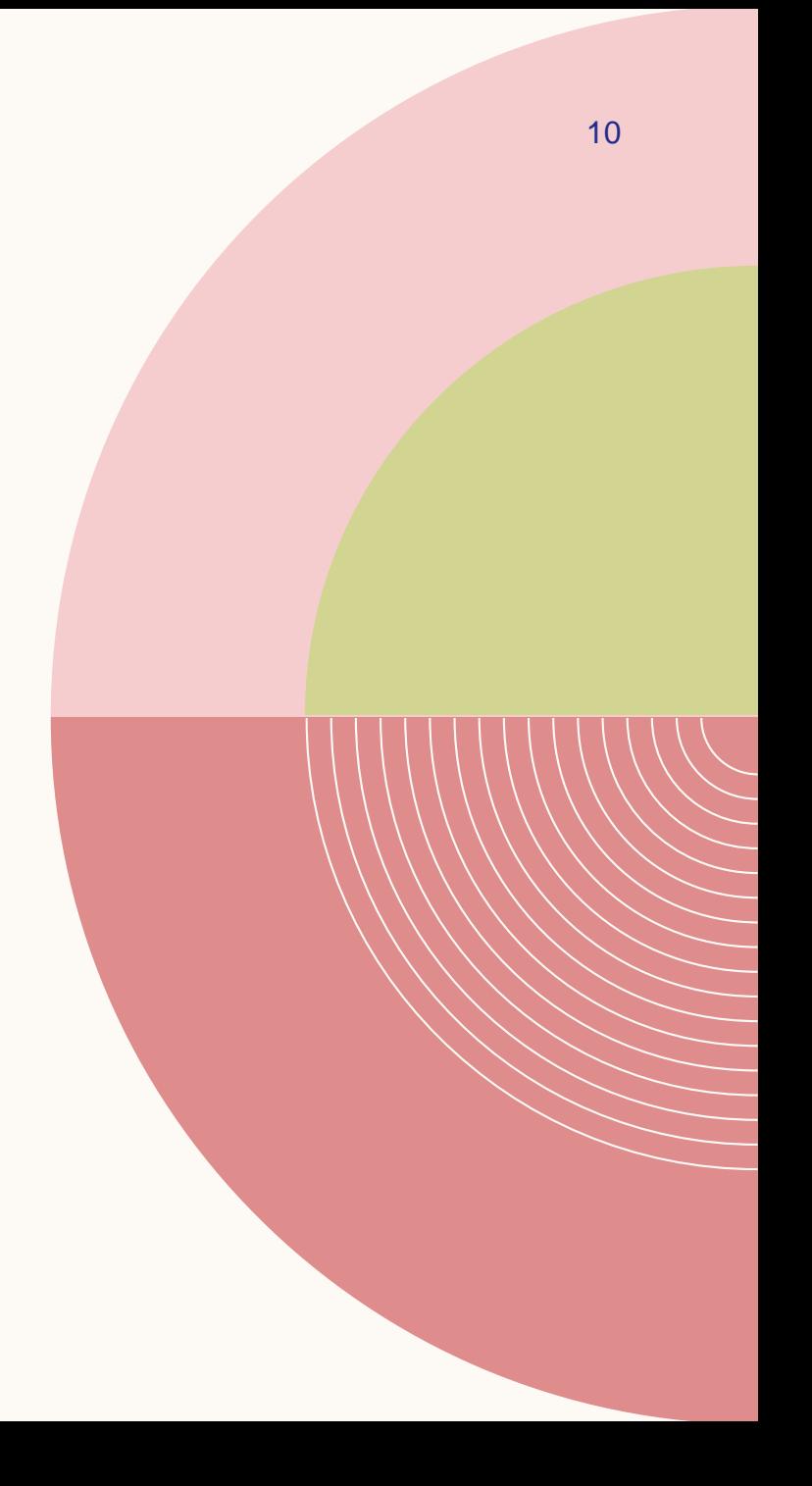

### **2. ถ้าเปิดเครื่องแล้วหน้าจอเป็น BLUE SCREEN**

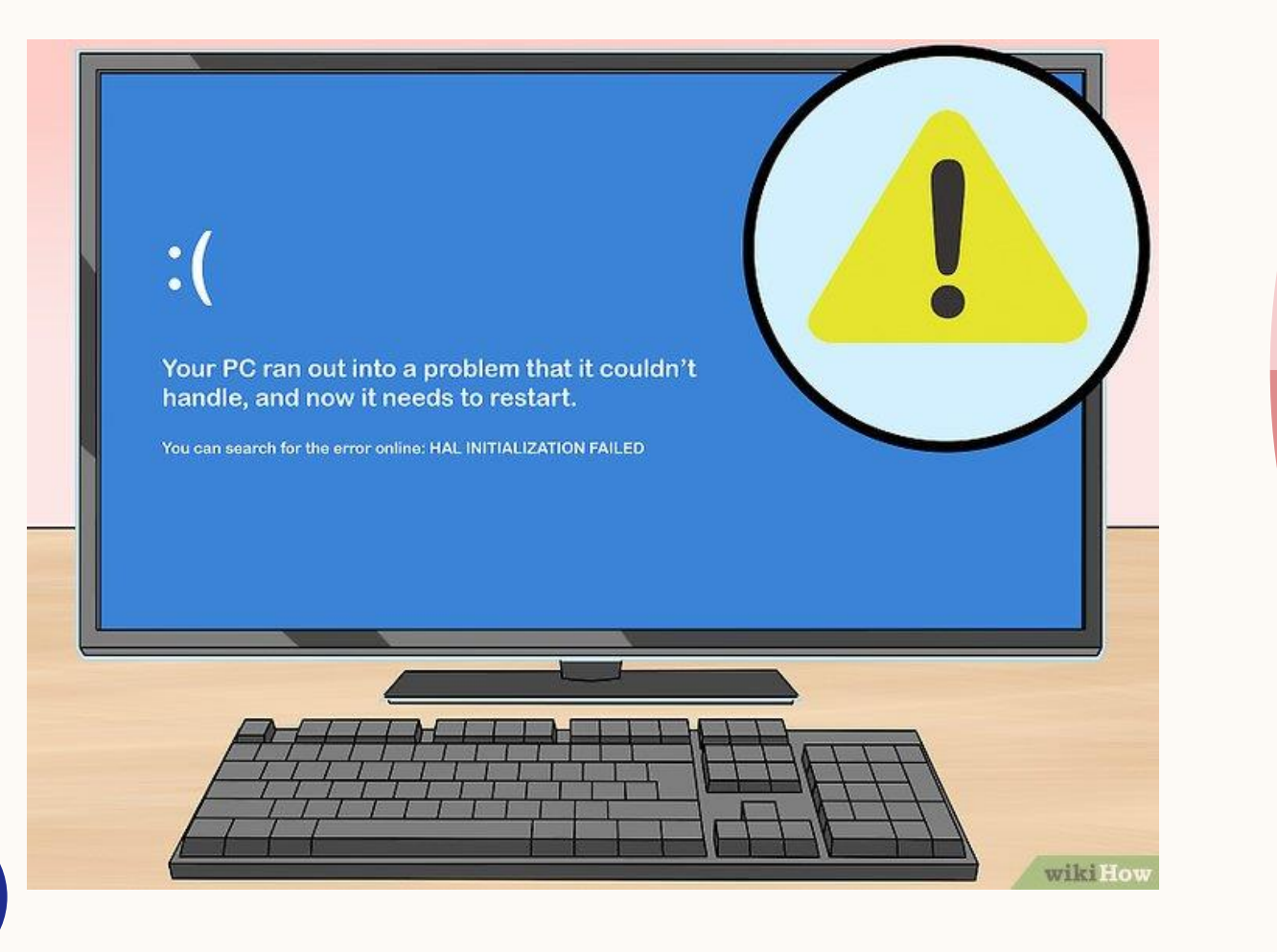

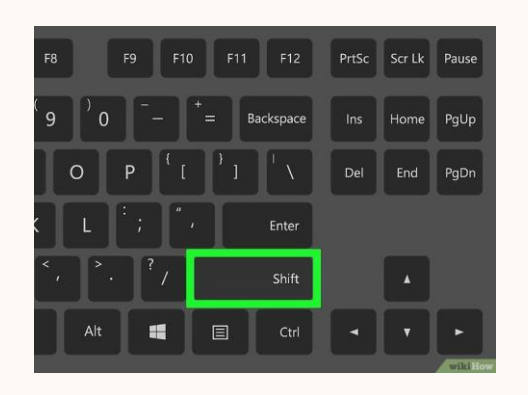

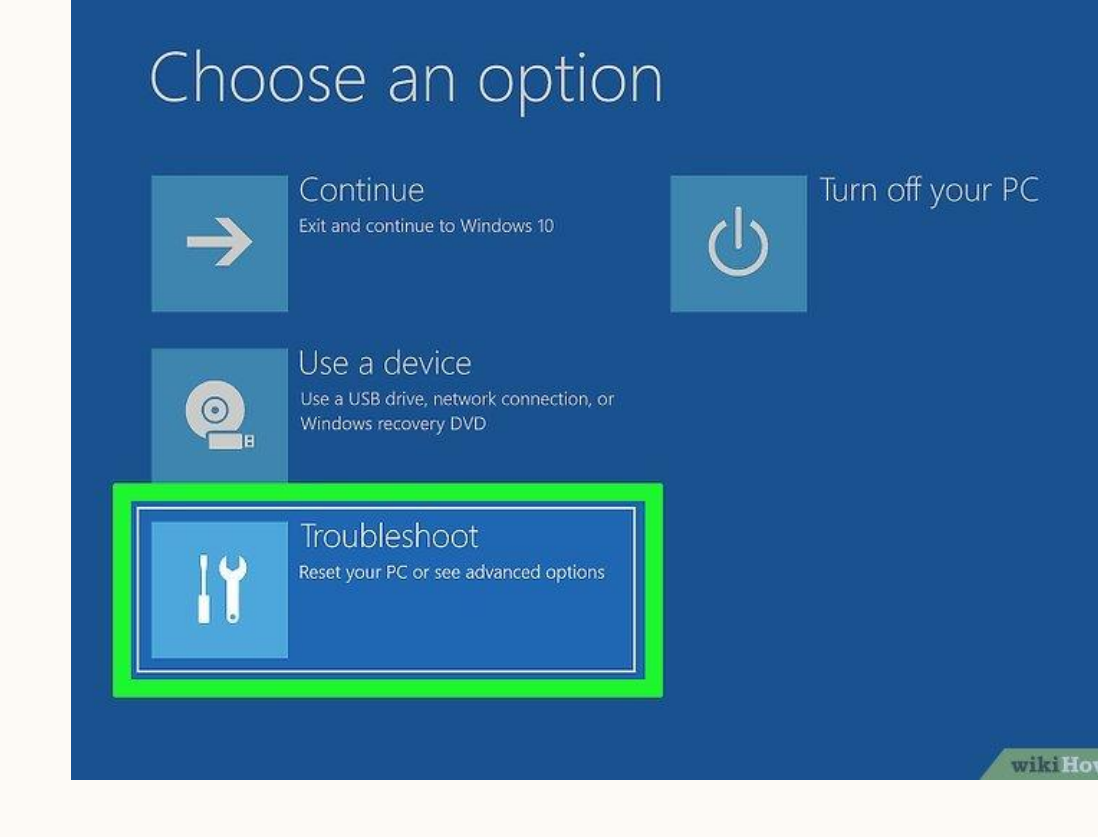

### ⊕ Troubleshoot

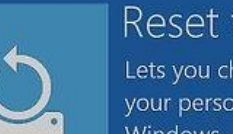

#### Reset this PC

Lets you choose to keep or remove your personal files, and then reinstalls Windows.

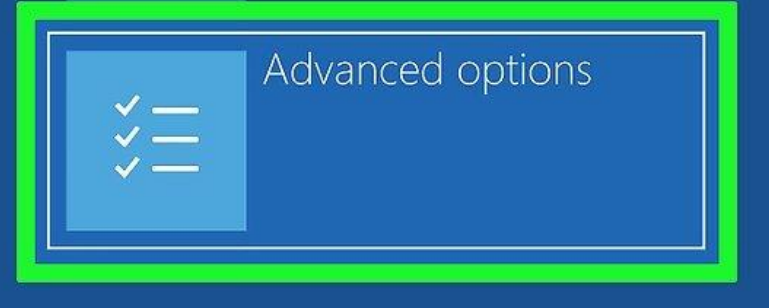

wikiHow

#### $\odot$  Advanced options

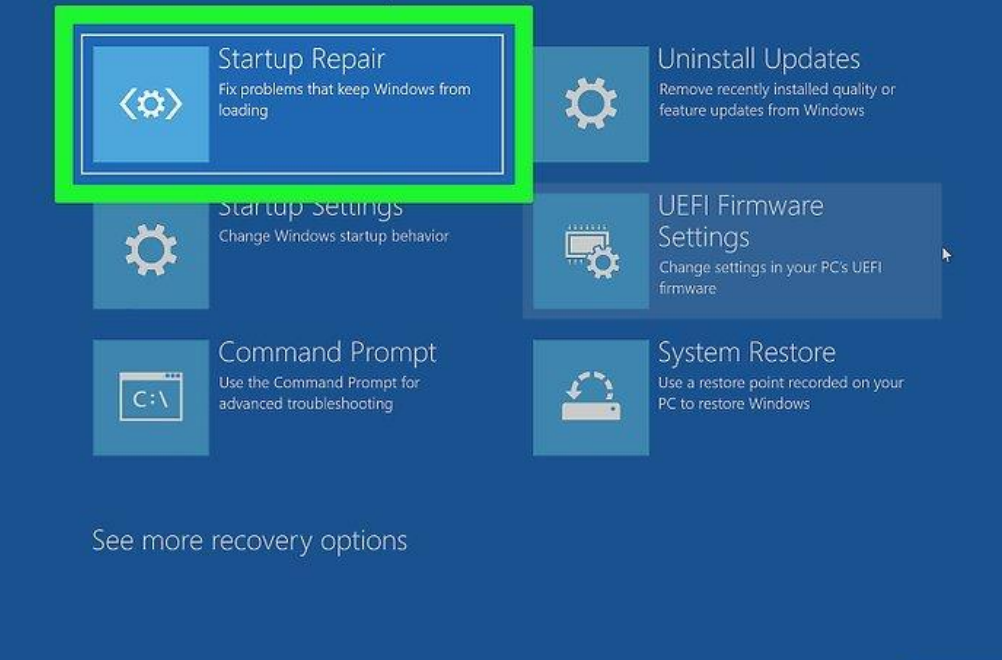

wikiHo

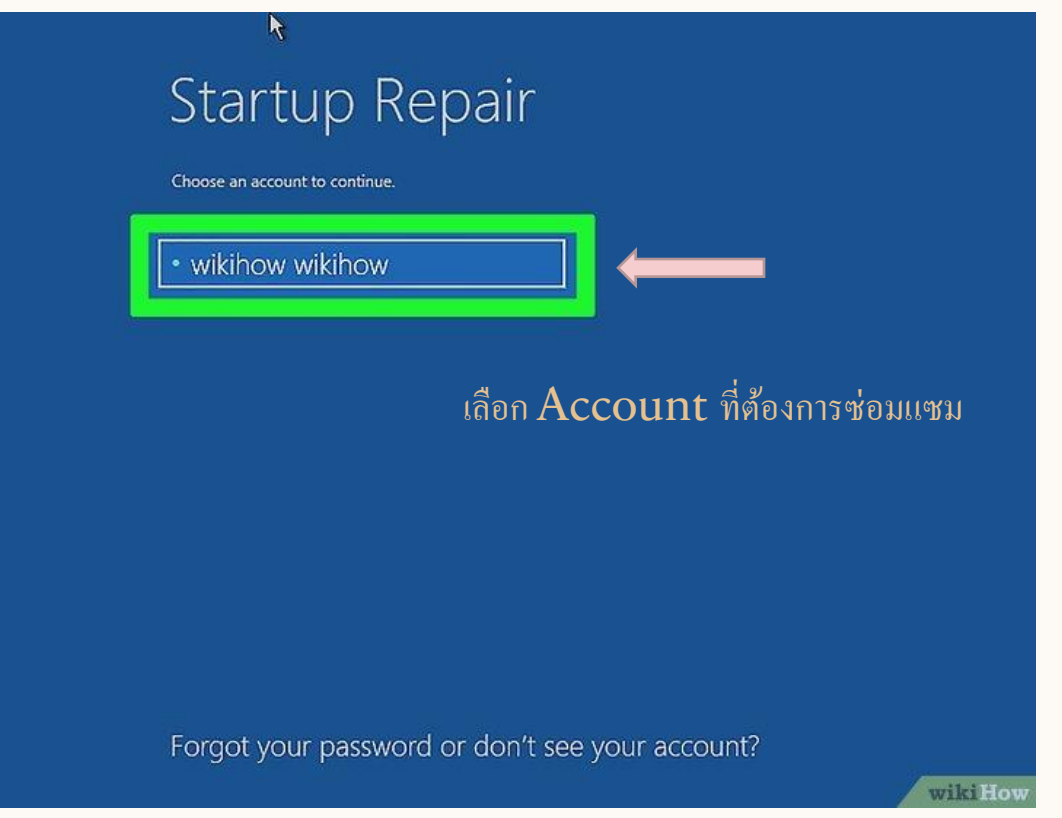

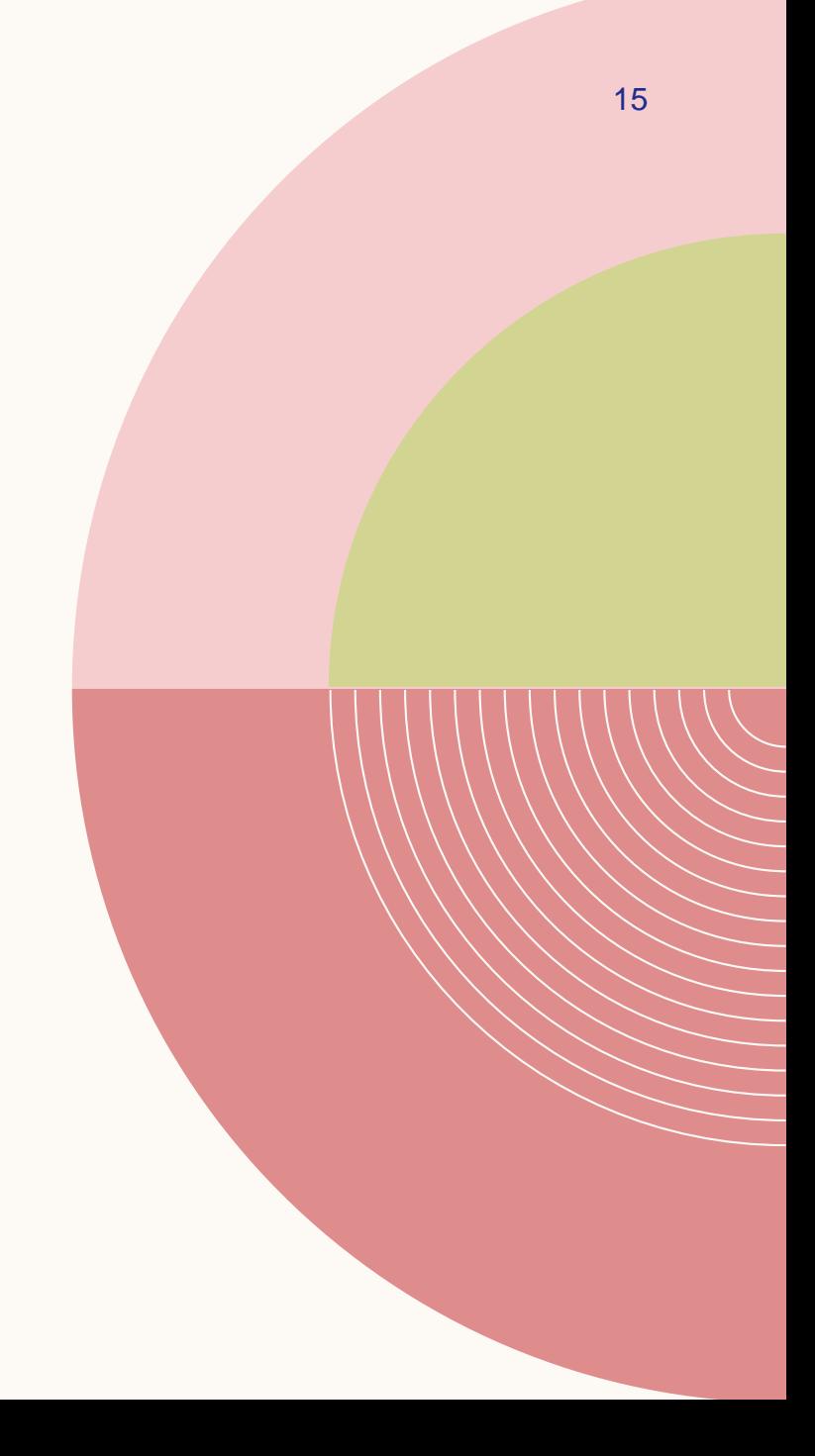

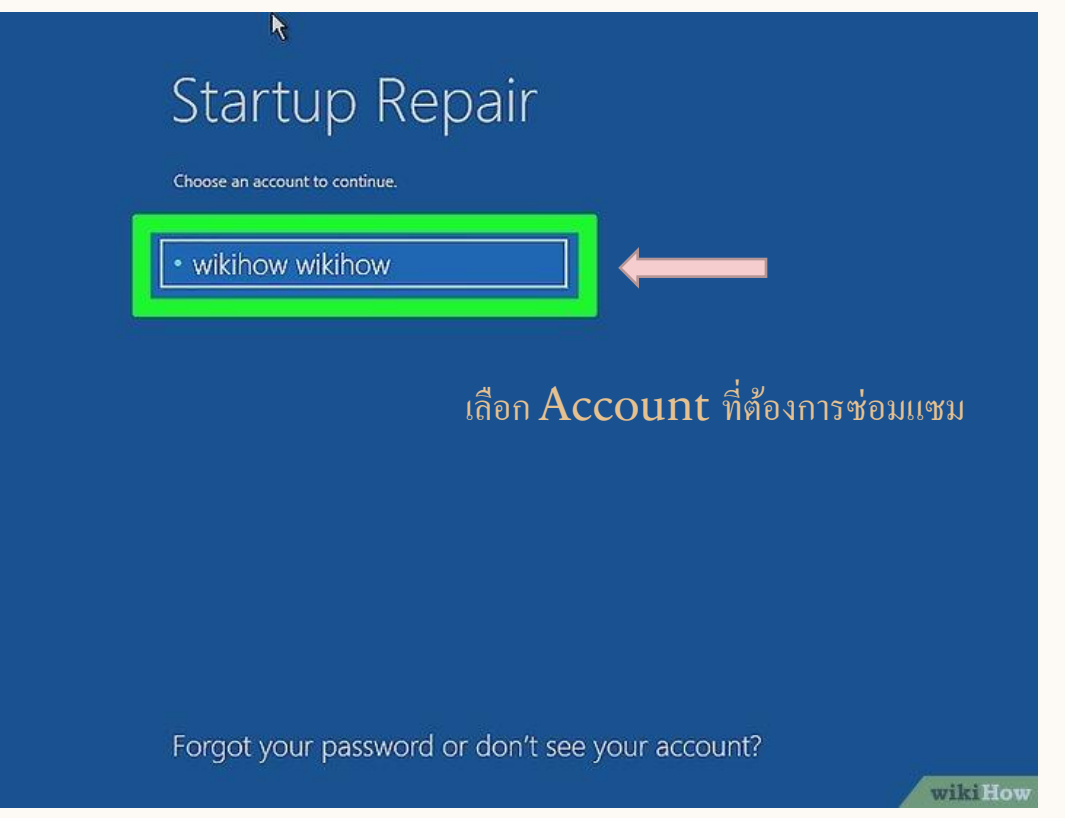

16

#### **3. ลง WINDOWS ใหม่**

**ถ้าตัวเลือก repair ที่ว่ามาไม่ได้ผล ก็เหลือทางเดียวคือต้องลง Windows ใหม่ เลย โดยใช้ไดรฟ์USB หรือแผ่นติดตั้ง ที่ใช้ลง Windows แต่แรก แต่คอมก็จะ ถูกฟอร์แมตใหม่ ข้อมูลทุกอย่างในฮาร์ดไดรฟ์จะถูกลบหายไป**

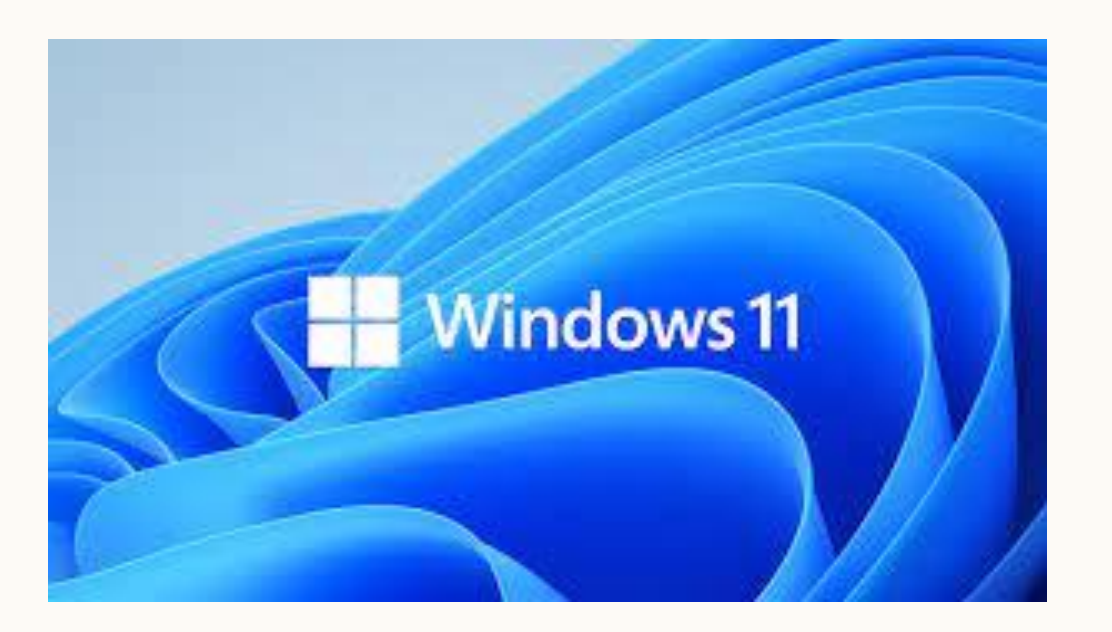

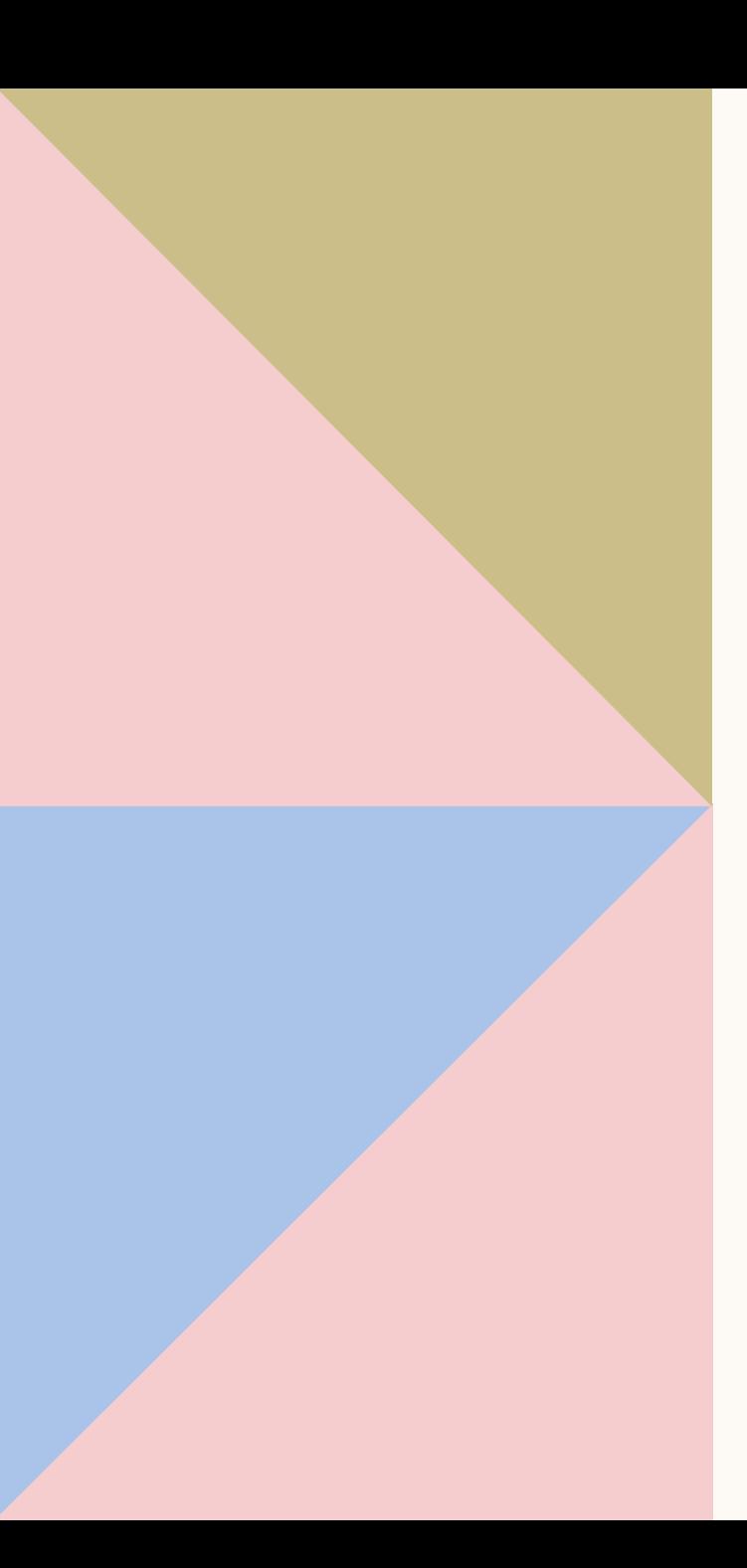

**Presentation title 18 and 18 and 18 and 18 and 18 and 18 and 18 and 18 and 18 and 18 and 18 and 18 and 18 and 18 and 18 and 18 and 18 and 18 and 18 and 18 and 18 and 18 and 18 and 18 and 18 and 18 and 18 and 18 and 18 and** 

### HARDWARE PROBLEM

**ปัญหาจากอุปกรณ์ ชิ้นส่วนต่างๆ**  ี่ ส่วนใหญ่เกิดจากขั้วหลวม หรือชิ้นส่วนไม่ทำงาน **1. เช็คสายไฟ เสียบปลั๊กไฟแล้วหรือยัง หรือ ADAPTER เสียบ " แน่นแล้ว สายเชื่อมต่อทุกเส้นแน่นหนาดีหรือไม่ "** 19

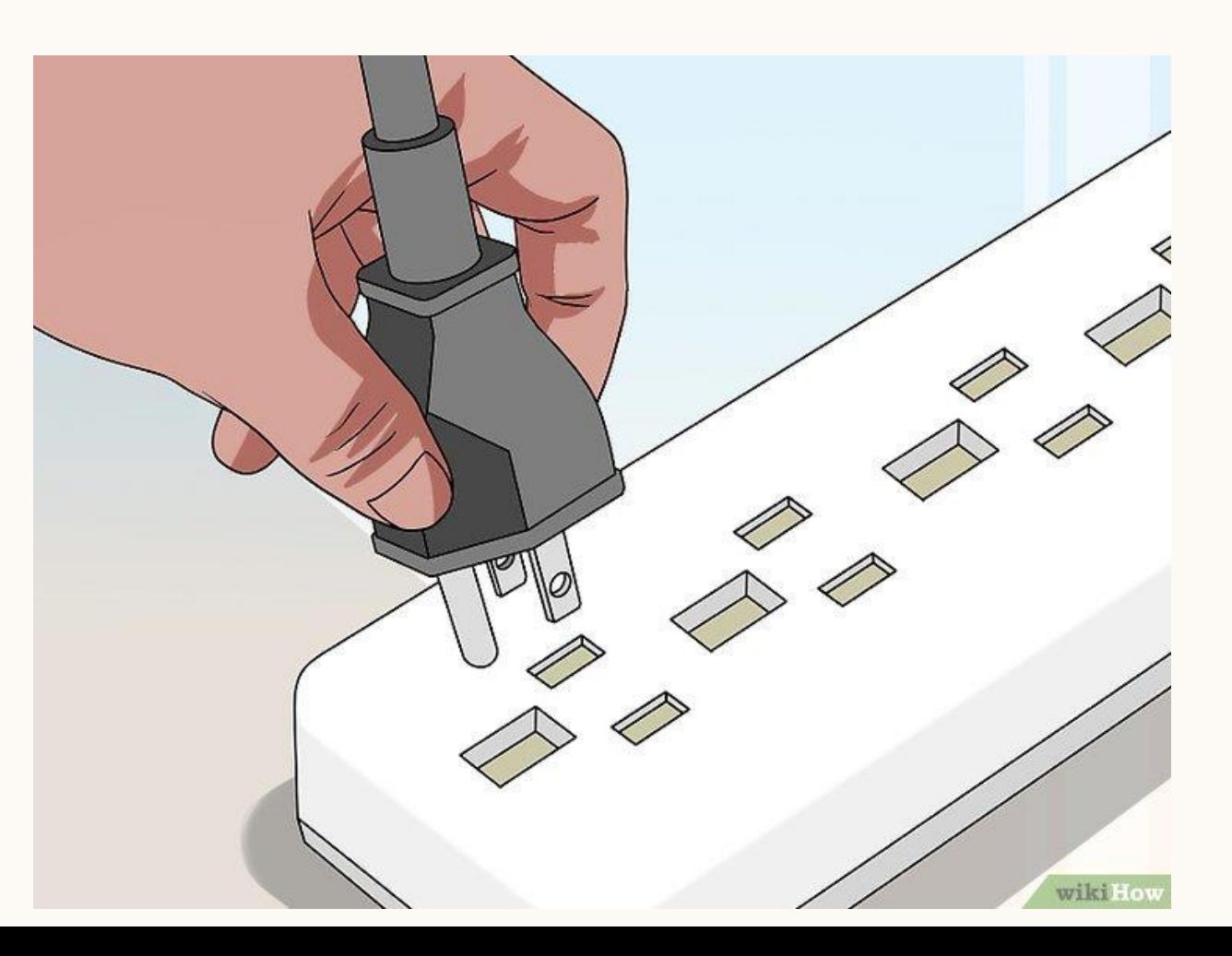

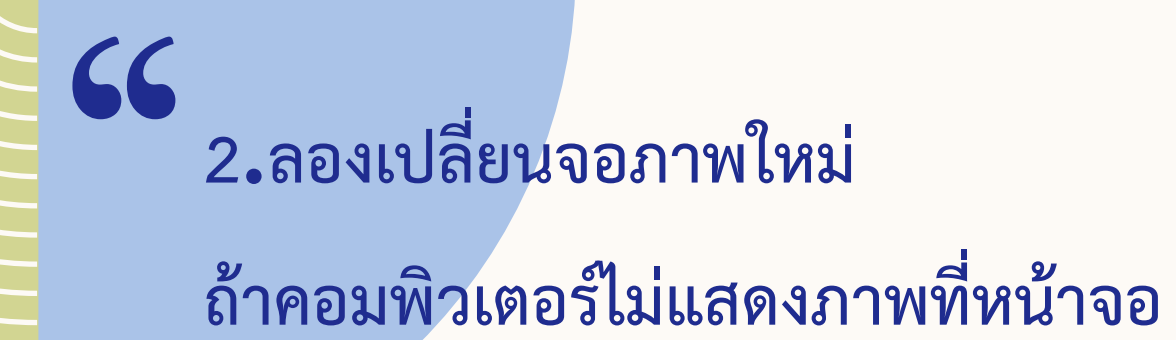

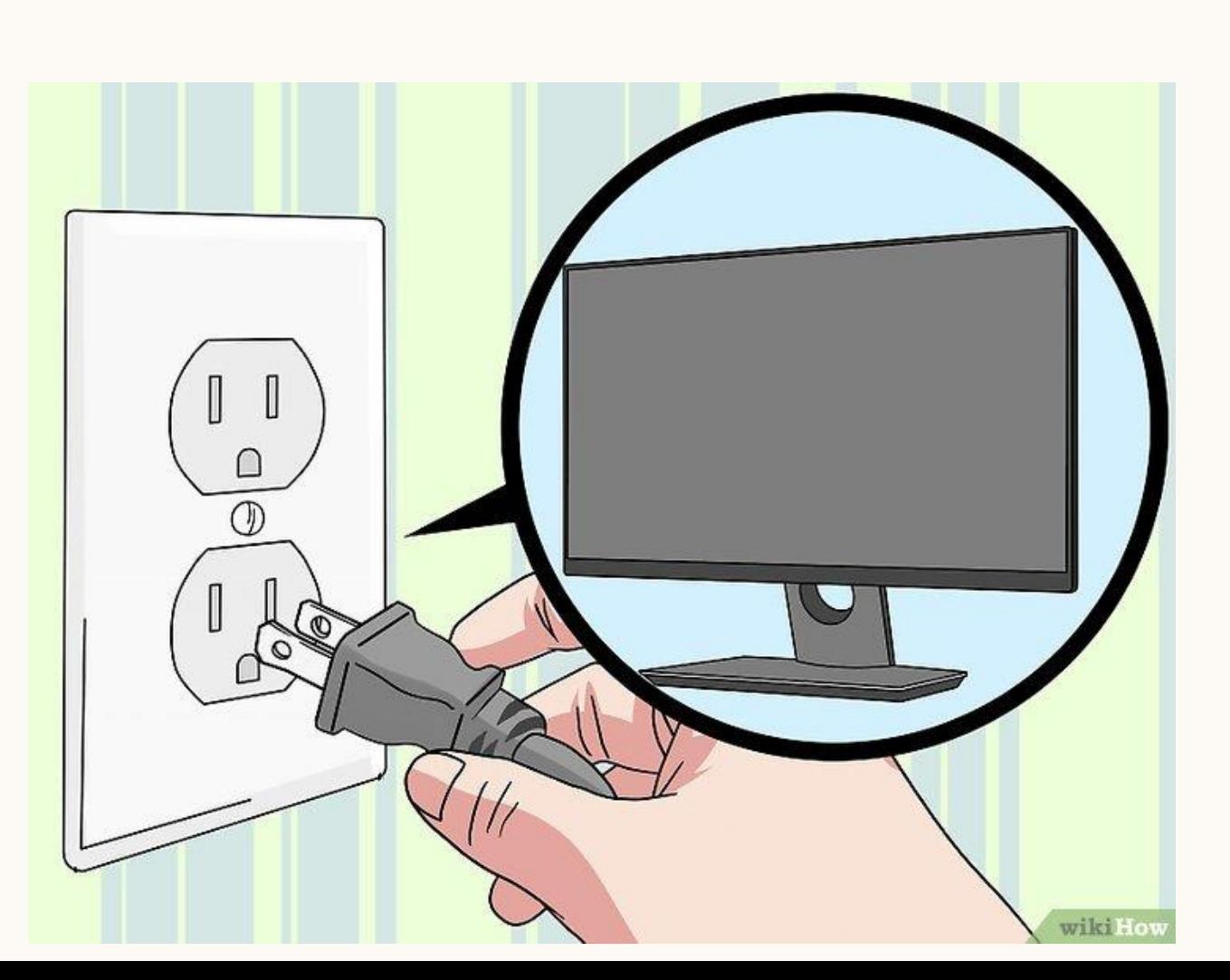

**"**

### **3.ถ้าเป็น NOTEBOOK ลองถอดแบตเตอรี่ออก " แล้วใช้ ADATER แทน อาจเป็นได้ว่าแบตเสื่อม**

21

**"**

![](_page_20_Picture_3.jpeg)

**4.ถ้ามีเสียง BEEP ดัง ให้เปิด CASE ออก ถ้าเป็น DESKTOP COMPUTER ลองเช็คอุปกรณ์ว่าเสียบแน่นหรือไม่ บางครั้งอาจหลวมได้เนื่องจากความร้อนความเย็น " "** 22

![](_page_21_Picture_1.jpeg)

## 66 4.1 เช็คสาย POWER SUPPLY ที่ MAINBOARD ว่าเสียบแน่นหรือไม่

wikiHot

23

55

# 66 4.2 เช็ค POWER SUPPLY ว่าพัดลมหมุนหรือไม่

![](_page_23_Figure_2.jpeg)

**4.3 เช็คแผ่น RAM ถอดออกมา " แล้วลองใช้ยางลบดินสอถูที่บริเวณแถบทองแดง**

![](_page_24_Picture_1.jpeg)

**"**

## 66 4.4 ตรวจสอบความแน่นหนาของ MAIN BOARD ใช้ไขควงย้ำจุดหัวน๊อตต่าง ๆ

![](_page_25_Picture_1.jpeg)

26

"

**4.5 เช็คสายต่าง ๆ ว่าเปลือกหุ้มสายไฟลอกหรือเปล่า เพราะถ้าเหลือแต่สายไฟเปลือย ไฟจะช็อตได้ ต้องรีบเปลี่ยน สายเก่าหรือช ารุด "**

![](_page_26_Picture_1.jpeg)

27

## **4.6 ถอดแล้วประกอบชิ้นส่วนต่าง ๆ ใหม่ "**

**ถอดทุกอุปกรณ์ที่ไม่จำเป็น.** ลองบูทเครื่องโดยเสียบไว้เฉพาะชิ้นส่วนหรืออุปกรณ์ที่จำเป็นจริงๆ หรือก็คือให้ลองถอดการ์ดจอ ไดรฟ์อื่นๆ ที่เสียบต่อไว้ PCI EXPANSION CARD และ RAM ้ เพิ่มเติม พอถอดออกทุกอย่างแล้ว ให้ลองเปิดคอมดูถ้าคอมทำงานตามปกติหลังเหลือแต่อุปกรณ์ที่ จ าเป็น ให้ค่อยๆ ประกอบชิ้นส่วนหรืออุปกรณ์กลับมาทีละชิ้น จะได้หาเจอว่าคอมผิดปกติเพราะ ชิ้นส่วนไหน

![](_page_27_Picture_2.jpeg)

**"**

28

![](_page_28_Picture_0.jpeg)

![](_page_28_Picture_1.jpeg)

![](_page_28_Picture_2.jpeg)

![](_page_29_Picture_0.jpeg)

# SUMMARY

### **สรุป การแก้ปัญหาคอมพิวเตอร์ไม่ท างาน**

- **ถ้าเป็นที่ Software ส่วนมากจะเป็นที่ Windows ผิดพลาดในการอ่านเขียน ดิสก์ ดังนั้น การเปิด-ปิดคอมพิวเตอร์อย่างถูกวิธีเป็นเรื่องที่ควรท า**
- **ถ้าเป็นที่ Hardware สาเหตุมักมาจากความร้อน และฝุ่น ที่ท าให้อุปกรณ์มี ปัญหา ดังนั้น การใช้งานคอมพิวเตอร์ควรค านึงถึงการระบายอากาศของเครื่อง ด้วย เช่น Notebook ไม่ควรวางบนที่นอนขณะท างาน**

## THANK YOU ..

<u> Harrist</u>

**ภาสกร ปาละก ู ล** [phpala@rpu.ac.th](mailto:phpala@rpu.ac.th)

![](_page_30_Picture_2.jpeg)